Odilo provides free digital books in Ukrainian for adults and children. It is a free app for both Android and iOS 11 + It is available all over Europe and has over 1,700 Ukrainian titles Odilo can also be accessed on laptops or P.C.s by visiting: <u>https://ukraine.unlimitedlearning.io/</u>

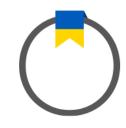

## Downloading the Odilo App

Go to your App or Play Store, search and download 'Odilo – Ukraine Unlimited Learning.'

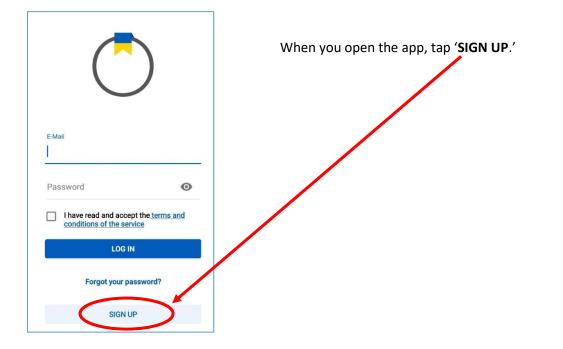

Enter your email, name, create a password and enter your country.

Tick 'I have read and accept the terms and conditions of the service.'

Then tap 'SUBMIT.'

| Create account                                               |        |   |
|--------------------------------------------------------------|--------|---|
| Email *                                                      | •      | • |
| Name and surname *                                           |        | • |
| Password *                                                   | 0      | • |
| Password (Verification) *                                    | 0      |   |
| Country *                                                    |        | • |
| I have read and accept the term<br>conditions of the service | ns and |   |
| SUBMIT                                                       |        |   |
|                                                              |        |   |

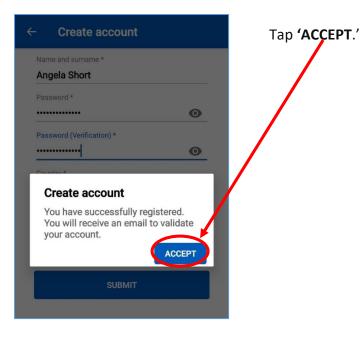

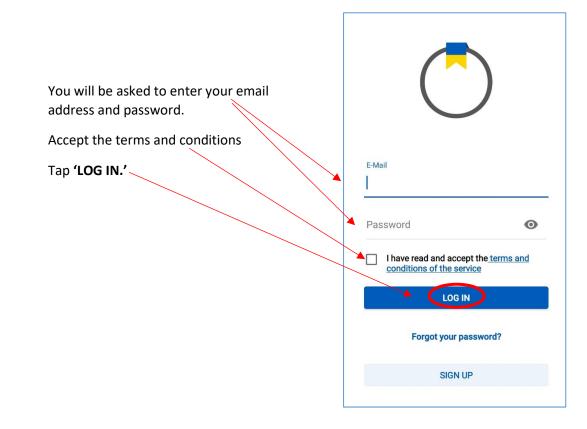

When you login in you will be asked if you would like to receive reports of your child's reading progress. This is good if your child is using the app to learn.

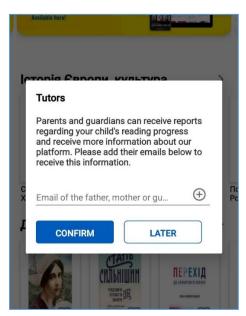

Select **'CONFIRM'** or if not, select **'LATER.'** 

You will now be on the Odilo homepage.

To change the language of the app tap 'More.'

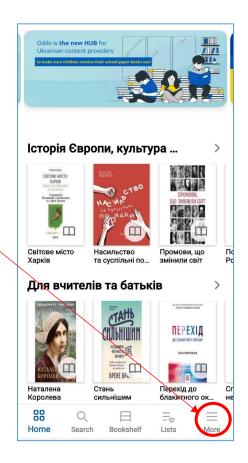

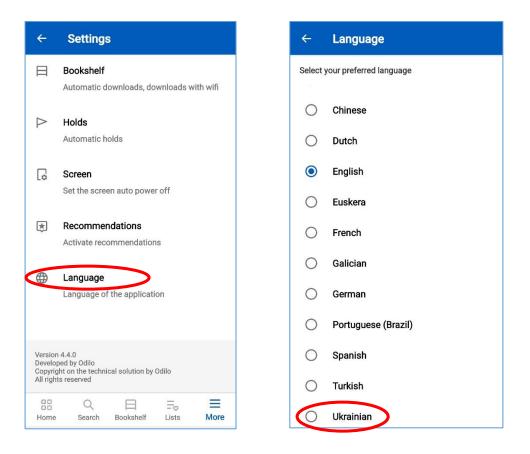

Tap 'Language' then select 'Ukrainian.'

| Sear                                            | ch                               |   |  |
|-------------------------------------------------|----------------------------------|---|--|
|                                                 | ∧ Search by title, author × $𝔅$  |   |  |
| Brow                                            | se by                            |   |  |
| Formate                                         | s Language Thema Age Publica     |   |  |
|                                                 | eBook 3332                       |   |  |
| ឲ                                               | Audiobook 329                    |   |  |
| Þ                                               | Video 15                         | / |  |
| I                                               | Reading Plan 5                   |   |  |
| =                                               | Summary 5                        |   |  |
| 61                                              | Educational pill 3               |   |  |
| Ð                                               | BookClub 2                       |   |  |
| Browse full catalog Browse learning experiences |                                  |   |  |
| Home                                            | Q ⊟ =∞ ≡<br>Bookshelf Lists More |   |  |

Tap on **'Search'** where you can choose books by language, genre and age group.

Once you find a book you would like, tap on the cover.

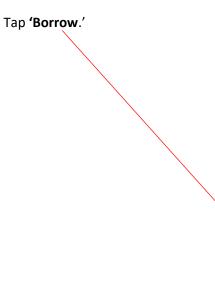

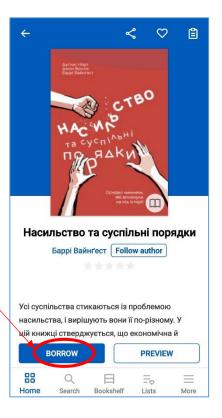

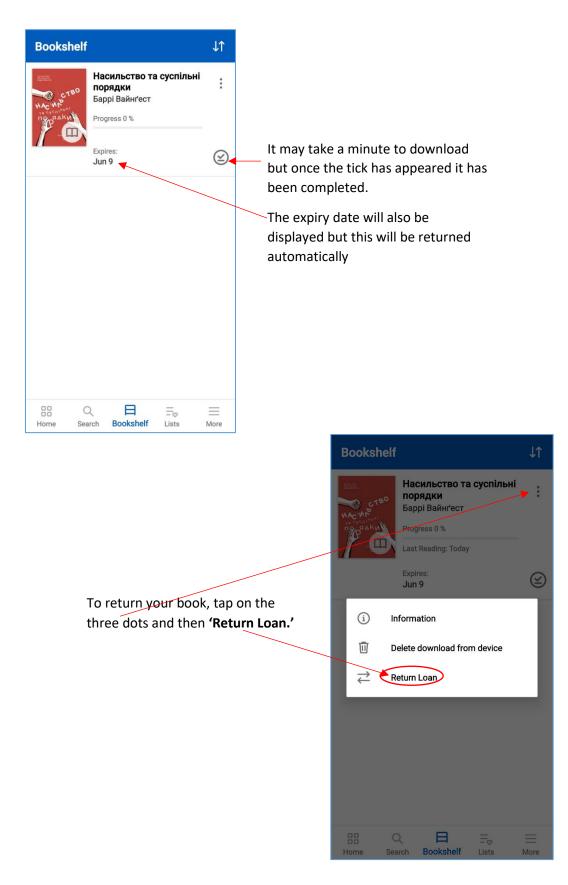

www.stirling.gov.uk

Imagine. Discover. Connect.

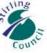